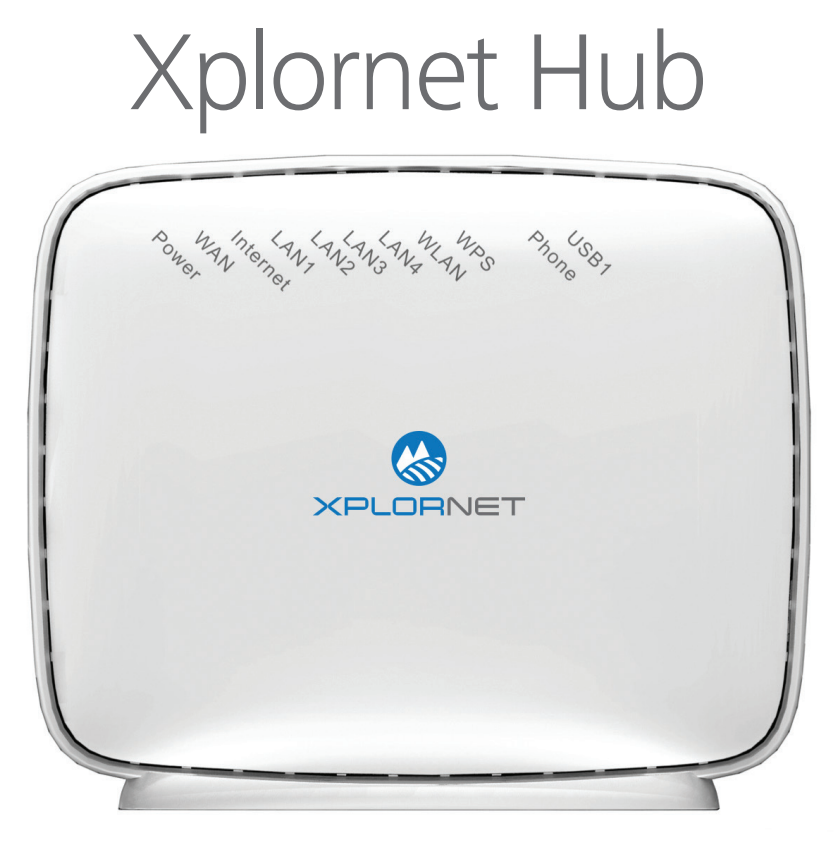

# User Guide

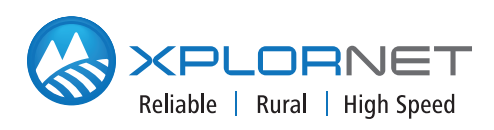

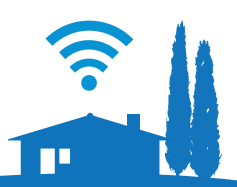

### **CONTENTS**

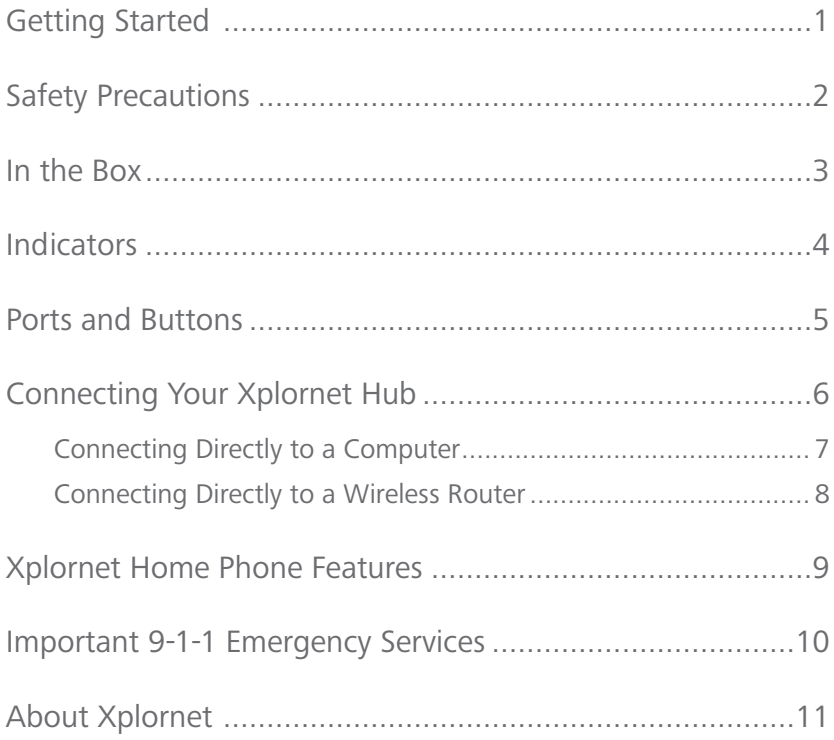

### **Getting Started**

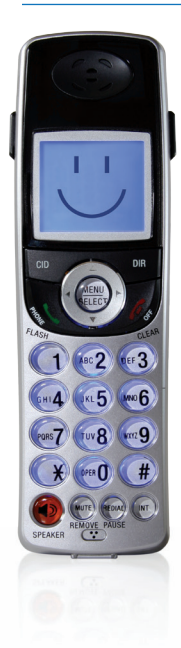

Thank you for signing up for Xplornet Home Phone service. Your Xplornet Hub is the central connection point for your Home Phone service, which is fully loaded with many helpful features.

This guide will help you set up your Hub device. Just follow the easy step-by-step instructions and start connecting to what matters to you.

# **Safety Precautions**

Before connecting your Xplornet Hub, please read the following safety precautions:

- Always use the power adapter that came with the device.
- Do not put anything on top of the unit.
- Keep the Xplornet Hub dry, clean and well-ventilated.
- Use a soft, dry cloth to clean the device do not use liquid or spray to clean it.
- Keep the air vent clean and clear of debris and keep all liquid away from the device's surface. Should anything fall into the Xplornet Hub through the air vent, it could result in fire or damage to the device.
- To avoid injury, do not open the Xplornet Hub. Tampering with the device could void your warranty.

## **In the Box**

You will find the following items included:

#### **Xplornet Hub**

**AC Power Adapter**

**Two (2) RJ-45 network cables**

### **RJ-11 telephone cable**

If any parts are missing, please contact **Xplornet Support**: **By Email:** support@xplornet.com **By Phone:** 1-866-841-6001

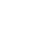

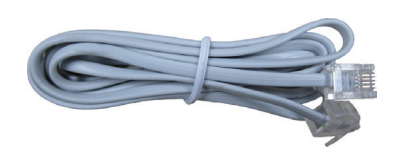

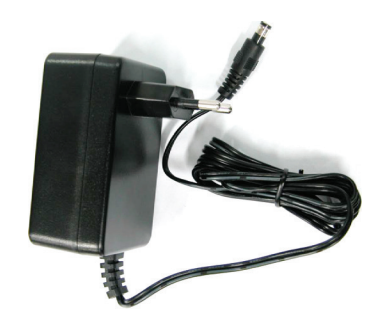

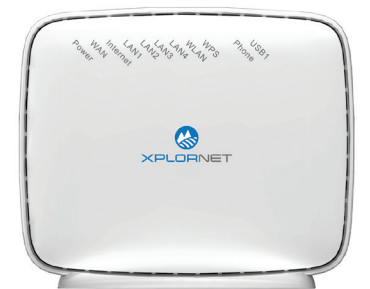

# **Indicators**

The following indicators are arranged across the top of the Xplornet Hub.

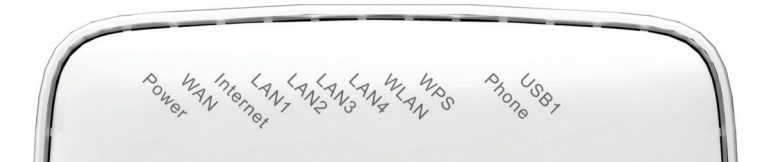

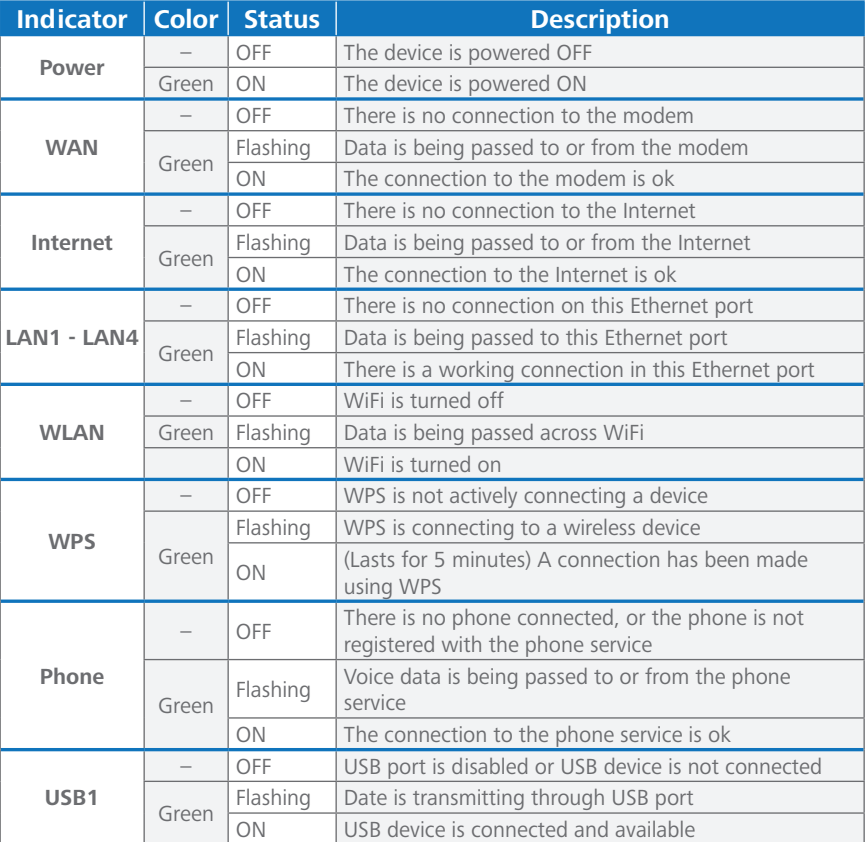

WLAN refers to the wireless local area network, also known as WiFi. The WiFi function is available only when this service is activated.

WPS refers to the Wi-Fi Protected Setup™, a feature that lets you easily connect WPS-supported client devices (such as wireless printers) to your router wirelessly.

# **Ports and Buttons**

Power plug, on/off switch and cable attachment ports are located on the back of the Xplornet Hub.

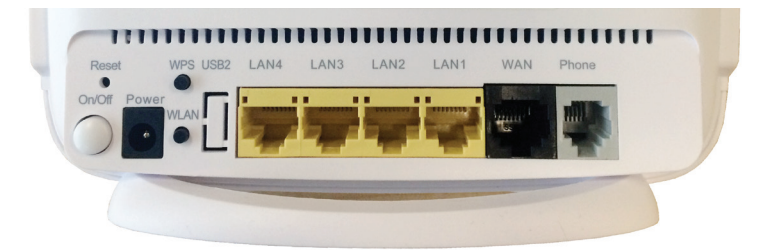

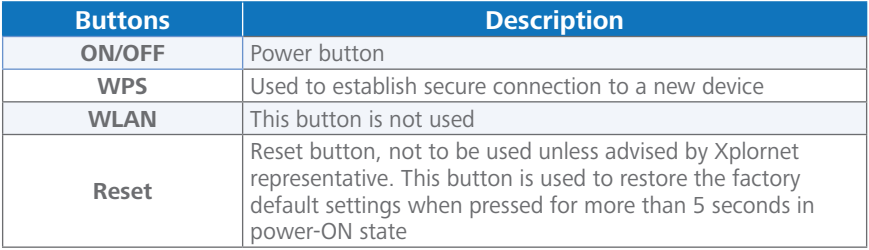

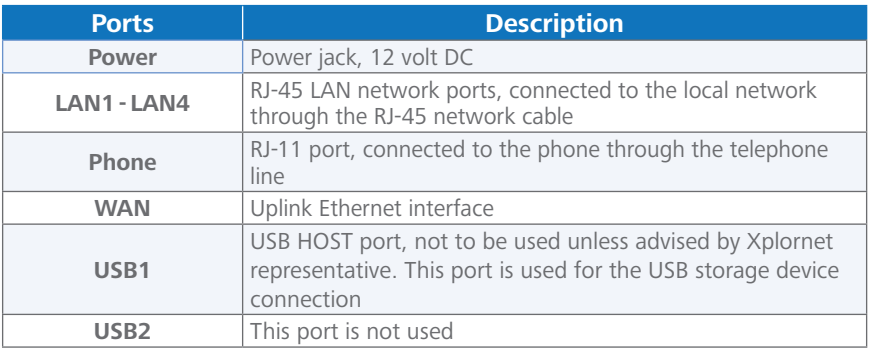

### **Connecting Your Xplornet Hub**

The Xplornet Hub is your main connection point for your Xplornet Internet service. Devices inside the home are then attached to the Xplornet Hub. These steps will guide you in the setup of the Xplornet Hub.

The Xplornet Hub should be the only device directly attached to the Xplornet service modem and should not be connected to a LAN port of any WiFi router that you may already be using at your location.

#### **COMPLETE SETUP:**

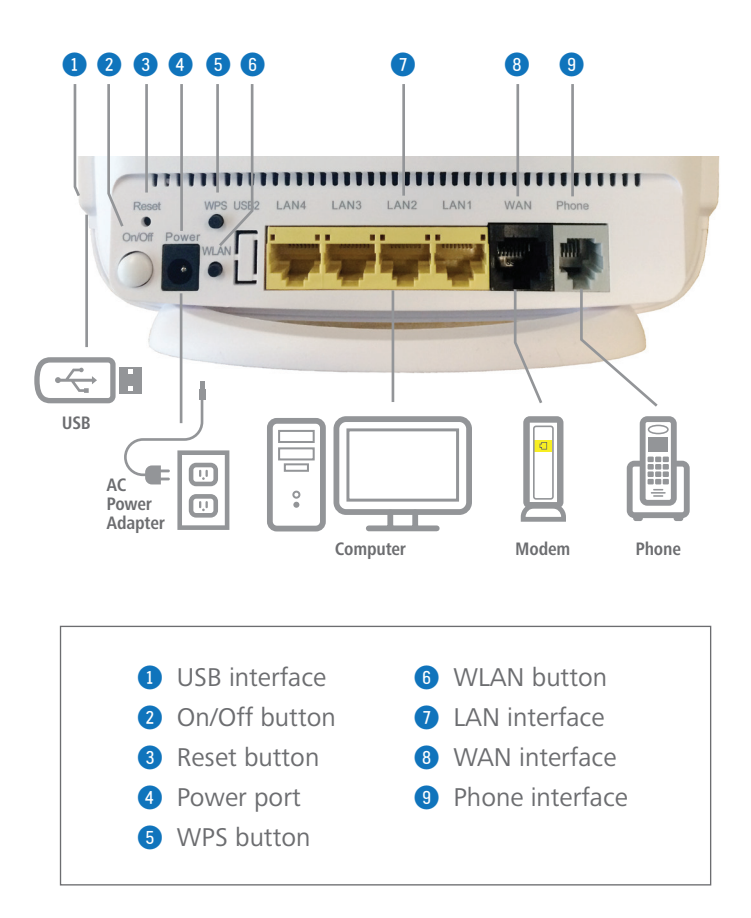

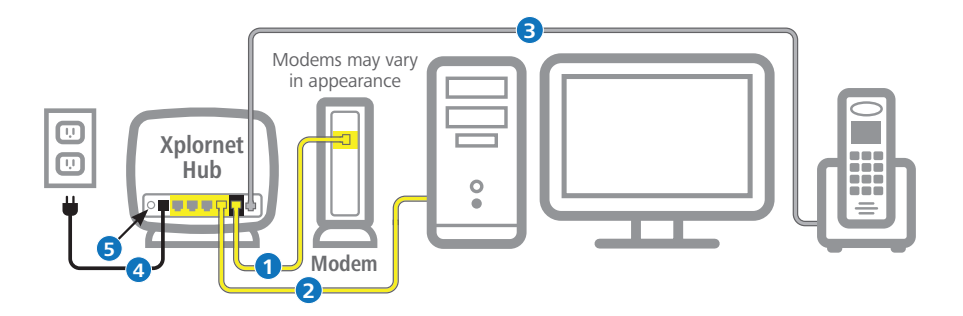

*\*To connect to a wireless router, see next page.*

#### Before you start:

**Disconnect** your computer from the Xplornet Modem.

- **1** Plug one end of the yellow cable into the LAN port on the modem and the other to the **WAN** port on the Xplornet Hub.
- **2** Using the other yellow cable, connect one end to the Xplornet Hub in any of the four **LAN** ports and the other end to your **Computer**.
- **3** Connect your telephone by attaching one end of the grey RJ-11 cable to the Xplornet Hub's **Phone** port and the other end to your **telephone base unit**.
- **4** Connect the small black power adapter cord into the Power port on the Xplornet Hub and then plug the other end of the cord into a 120 volt household outlet.
- **5** Power on your Xplornet Hub by pressing the **On/Off** button on the back of the unit.

#### Activate your service:

Go to **www.myxplornet.com** and enter your User Name and Password to login.

For more help on setting up or activating your Xplornet Home Phone service, visit **www.xplornet.com/support**.

### **Connect Directly to a Wireless Router**

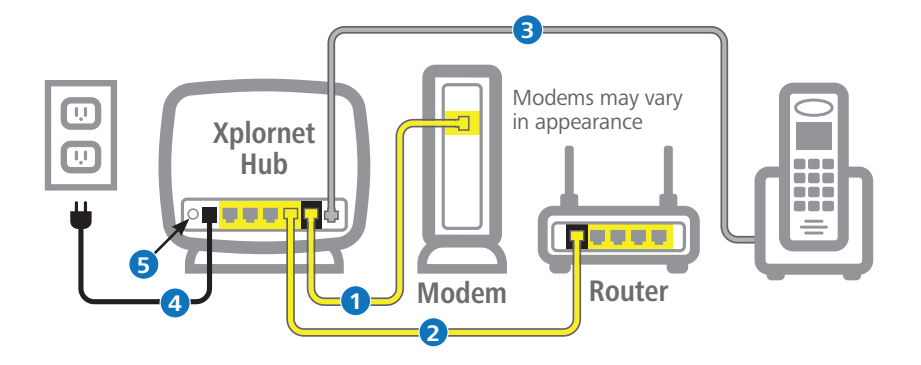

*\*To connect directly to a computer, see previous page.*

#### Before you start:

**Disconnect** your wireless router from the Xplornet Modem.

- **1** Plug one end of the yellow cable into the LAN port on the modem and the other to the **WAN** port on the Xplornet Hub.
- **2** Using the other yellow cable, connect one end to the Xplornet Hub in any of the four **LAN** ports and the other end to the **WAN** port on your **Wireless Router**.
- **3** Connect your telephone by attaching one end of the grey RJ-11 cable to the Xplornet Hub's **Phone** port and the other end to your **telephone base unit**.
- **4** Connect the small black power adapter cord into the **Power** port on the Xplornet Hub and then plug the other end of the cord into a 120 volt household outlet.
- **5** Power on your Xplornet Hub by pressing the **On/Off** button on the back of the unit.

#### Activate your service:

Go to **www.myxplornet.com** and enter your User Name and Password to login.

For more help on setting up or activating your Xplornet Home Phone service, visit **www.xplornet.com/support**.

# **Xplornet Home Phone Features**

- Voicemail
- Call Display
- Call Waiting
- Caller ID Block
- Do Not Disturb • Call Forwarding

• Call Return • Call Screening

- 3-way Calling
	- Voicemail to E-mail • Online Self-Service

• Find Me / Follow Me

- - E911 Support

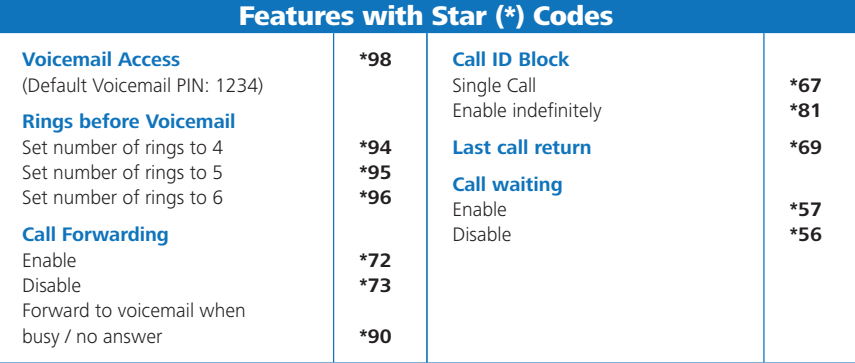

#### Home Phone N11 Services

#### **411 – Information / Directory Assistance**

Helps you find phone numbers and other contact information about businesses and people in your area

#### **611 – Xplornet Direct Support**

Helps you contact Xplornet directly and (like 911) will work even if Xplornet Home Phone is suspended

#### **711 – TDD / TTY Services**

Telecommunications Relay Service that helps those who are hearing impaired to converse with others over the phone through an operator by translating from TDD to speech and vice versa

#### **911 – E911 Emergency Services**

Enhanced 911 service is routed through a call centre which validates your address prior to dispatching emergency services

#### You'll never miss a call with Find Me / Follow Me feature

#### **Find Me** (simultaneous ring)

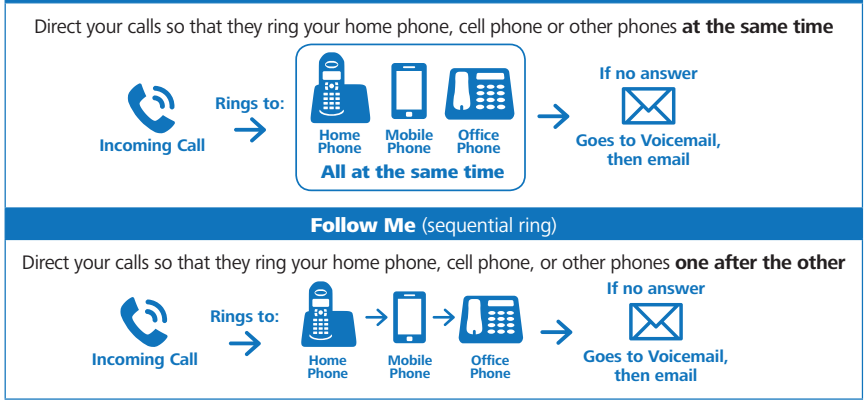

#### **XPLORNET HUB** USER GUIDE 9

### **Important 9-1-1 Emergency Services**

9-1-1 emergency services operate differently on Voice Over Internet Protocol (VoIP) phone systems as compared to traditional 9-1-1 services. With traditional phone services, when you call 9-1-1, your call is sent directly to the nearest emergency response centre. With VoIP phone service, your 9-1-1 call is forwarded to a third-party service provider that will route your call to an emergency response centre.

Because your call is routed through a third-party provider, you will need to register your address upon activation of your service.

Xplornet will also provide the emergency response centre with the service address on your account, so please ensure that your information is correct and and kept up-to-date.

If you move your VoIP phone between locations (for example, from your home to your cottage), it is important that you inform the emergency operator of your location and contact details any time you call 9-1-1. If you do not inform the emergency operator of your location, there is a risk of sending emergency services to the wrong address.

### **Be prepared during any service interruption**

Your VoIP phone service requires Internet connectivity, power (electricity), and a current service subscription. In the event of a power, network, or Internet outage (including congestion), or if your service is disconnected or suspended due to non-payment or Seasonal Service arrangement, you may experience a disruption or delay in your 9-1-1 service. We recommend that you keep an alternative phone service (such as a mobile phone) available in case of emergency.

#### **Do not disconnect**

In the event that you need to call 9-1-1, please do not disconnect your 9-1-1 call unless you are instructed by an emergency dispatcher. If you are disconnected, please call back immediately.

#### **Inform other users**

To ensure the safety of any users of your VoIP phone service, we strongly recommend that you advise them of the nature and limitations of 9-1-1 emergency calls.

### **Limitations of liability**

Please carefully read Xplornet's terms of service related to 9-1-1 service detailed at http://www.xplornet.com/legal/xplornet-e911-terms/

## **About Xplornet**

Headquartered in Woodstock, New Brunswick, Xplornet Communications Inc. is Canada's leading rural broadband provider. We believe everyone should have access to the transformative benefits of broadband, so we make our service available everywhere in Canada, including the hard-to-reach places. We overcome the challenges of Canada's vast geography through our deployment of Canada's first national 4G network, which leverages both fixed-wireless towers on the ground and next-generation satellites in space. Our customers live in the farthest reaches of the country and just outside of major urban centres, and through our coast-to-coast network of local dealers, we connect them to all that the Internet offers. Xplornet is highspeed Internet – for all of Canada.

### **Xplornet connects you to what matters.**

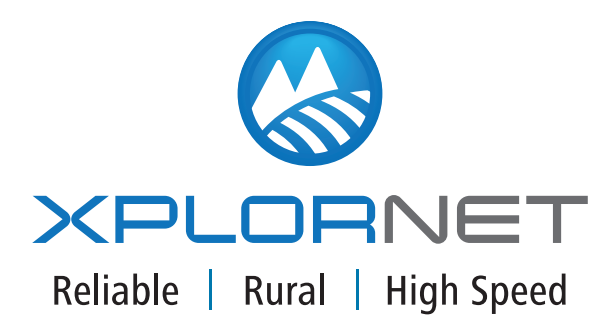

300 Lockhart Mill Road P.O. Box 9060 Woodstock, NB E7M 6B5 support@xplornet.com | 1-866-841-6001

Wi-Fi®, the Wi-Fi logo, the Wi-Fi CERTIFIED logo, Wi-Fi Protected Access® (WPA), WiGig®, the Wi-Fi ZONE logo, the Wi-Fi Protected Setup logo, Wi-Fi Direct®, Wi-Fi Alliance®, WMM®, and Miracast® are registered trademarks of Wi-Fi Alliance. Wi-Fi CERTIFIED™, Wi-Fi Protected Setup™, Wi-Fi Multimedia™, WPA2™, Wi-Fi CERTIFIED Passpoint™, Passpoint™, Wi-Fi CERTIFIED Miracast™, Wi-Fi ZONE™, WiGig CERTIFIED™, Wi-Fi Aware™, the Wi-Fi Alliance logo, and the WiGig CERTIFIED logo are trademarks of Wi-Fi Alliance. Xplornet® is a trademark of Xplornet Communications Inc. © 2016 Xplornet Communications Inc.